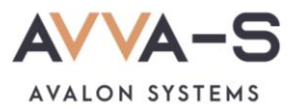

# **2.3. Инструкция по пополнению лицевых счетов на сервисе «Трапеза. Школьное питание» через терминалы и банкоматы Сбербанка с помощью банковской карты**

**Внимание!** Данный вариант оплаты предусмотрен только для школ Пермского края СОШ №1, СОШ №2 п. Куеда и СОШ №4 г. Оса.

Платежи с **банковских карт Волго-Вятского отделения Сбербанка России** совершаются через **терминалы Сбербанка** и зачисляются на лицевой счет ребенка **автоматически** в течение 3-х секунд.

При оплате через терминалы/банкоматы других банков, а также через банковские карты, выданные отделением Сбербанка **другого региона** (н-р, Московское отделение, Кировское отделение Сбербанка и пр.), платежи **автоматически** в систему не зачисляются. Такие платежи поступают на расчетный счет ООО «Трапеза» и зачисляются в систему **вручную** после получения информации о платеже в call-центр. **Срок зачисления** этих платежей составляет, как правило, **5-7 рабочих дней**.

Баланс лицевого счета ребенка рекомендуется **пополнять заранее**.

## **1. Начните работу с терминалом**

Для начала работы вставьте карту в терминал, либо просканируйте карту с помощью считывателя.

## **2. Нажмите Оплатить и перевести**

Нажмите кнопку **Оплатить и перевести**, расположенную в нижней части экрана.

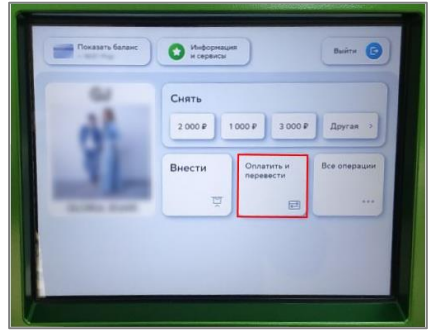

Рисунок 1. Кнопка **Оплатить и перевести**

# **3. Найдите сервис и выберите услугу**

# **Вариант 1:**

В строке поиска, в верхней части экрана, введите название **Трапеза**, либо ИНН **5944001243**.

| ۰<br>и переводы                   | и кредиты                                                          | <b>Builty</b><br>onepausé                                                                  | ſΘ. |
|-----------------------------------|--------------------------------------------------------------------|--------------------------------------------------------------------------------------------|-----|
| Платежи<br>Переводы               |                                                                    | О Поиск услуг и организаций                                                                |     |
| Мои шаблоны<br>и автоплатежи<br>☆ | <b>KPU</b><br>Mine<br>Tennoreic<br><b>ENGINEER</b><br>карта -<br>Ħ | Министерс<br>Poctene-<br><b>MISH</b><br><b>YAN</b><br><b>ИСТИЦИИ</b><br><b>PARKER</b><br>e |     |
| Мобильная связь                   | Лом                                                                | Государство                                                                                |     |
| Работа и финансы                  | Транспорт                                                          | Образование                                                                                |     |
| Здоровье                          | Отдых<br>и развлечения                                             | Благотворитель-<br>HOCTIL                                                                  |     |

Рисунок 2. Ввод названия сервиса

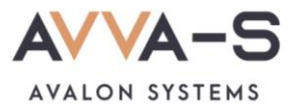

В открывшемся окне выберите услугу «**Трапеза. Школьное питание**».

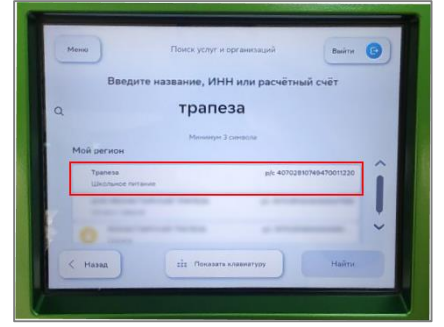

Рисунок 3. Выбор услуги

# **Вариант 2:**

Нажмите на раздел **Образование** в перечне.

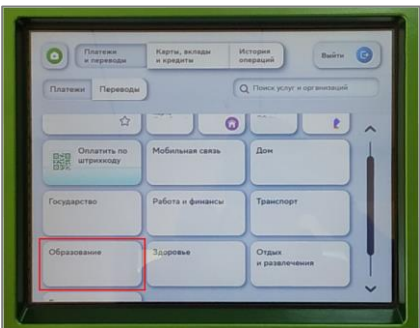

Рисунок 4. Раздел **Образование**

Выберите категорию **Школы**.

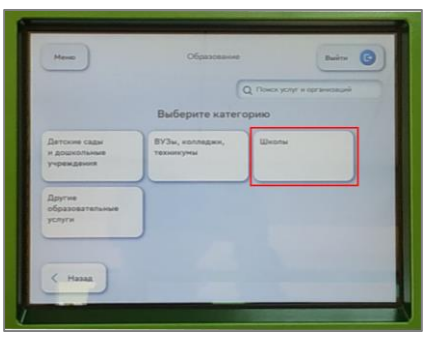

Рисунок 5. Выбор категории

Выберите поставщика **Трапеза**.

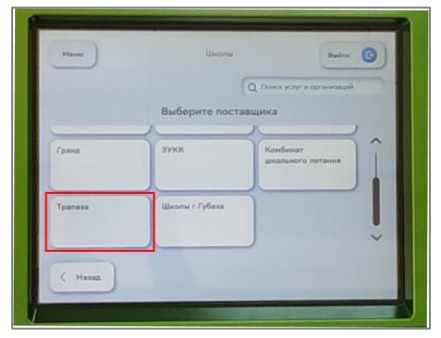

Рисунок 6. Выбор поставщика

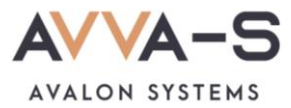

#### **4. Введите номер лицевого счета**

Введите номер лицевого счета (логин) в открывшемся окне и нажмите **Продолжить**.

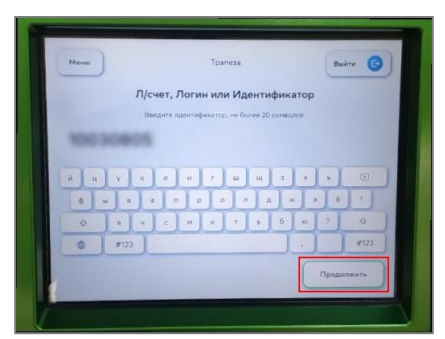

Рисунок 7. Ввод лицевого счета (логина)

#### **5. Введите сумму платежа**

Укажите сумму, на которую планируете пополнить лицевой счет и нажмите **Продолжить.**

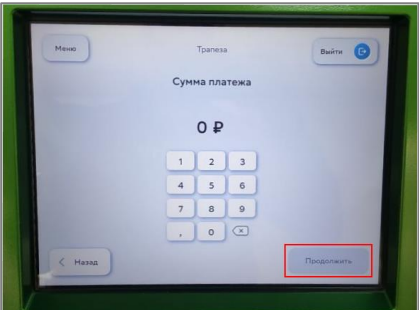

Рисунок 8. Ввод суммы платежа

### **6. Подтвердите платеж**

После указания лицевого счета и суммы платежа, вам откроется окно с указанием ФИО ребенка и текущего баланса карты. Проверьте ФИО ребенка и, в случае совпадения данных, нажмите **Оплатить**.

**Внимание!** При пополнении счета взимается **комиссия**, размер которой определяется Сбербанком. Комиссия составляет **1,2%**.

| Minor                           | Подтверждение                                       | Buirte (C)        | Meino                                       | Подтверждение                                                 | Buirn (C)                 |
|---------------------------------|-----------------------------------------------------|-------------------|---------------------------------------------|---------------------------------------------------------------|---------------------------|
|                                 | Платёж подготовлен                                  |                   |                                             | Платёж подготовлен                                            |                           |
| Счёт списания                   | $-100$ mm and $-100$                                | $\lambda$         | <b>WALL</b><br><b><i><u>Earnice</u></i></b> | <b>PARATHEIR PRODUCT</b><br>Artistic Amplification<br>55,0000 | $\sim$                    |
|                                 | О Показать балане                                   |                   | Сунна платежа                               | 500 P                                                         |                           |
| Л/счет, Логин или Идинтификатор | <b>REMARKS</b>                                      |                   | Kinneran                                    | 6P                                                            |                           |
| <b>OND</b>                      | <b>Hitaco Retro Martin Ave 15</b><br>A/BHCAHUPCRUTE |                   |                                             |                                                               |                           |
| <b>Banaic</b>                   | 55.0000                                             | $\checkmark$      | <b>∨</b> Показать реквизиты                 |                                                               | $\checkmark$              |
| Сумма платежа                   | 500P                                                |                   |                                             |                                                               |                           |
| (Назад                          |                                                     | Onnatwra<br>506 P | < Hasan                                     |                                                               | Onnatirty<br><b>SO6 P</b> |

Рисунок 9. Подтверждение платежа

По всем вопросам просьба обращаться по почте **[info@avalon-systems.com](mailto:info@avalon-systems.com)**.